## 使用軟鍵登入SPA300/500系列IP電話上的 Voiceview Express J.

## 目標 T

Voiceview Express允許使用者通過電話介面瀏覽、收聽、傳送消息並管理其語音郵件。

本文檔介紹如何使用軟鍵按鈕登入SPA300和SPA500系列IP電話上的voiceview express。

## 適用裝置

·SPA300系列IP電話

· SPA500系列IP電話

## 登入到Voiceview Express

步驟1.按Setup按鈕。

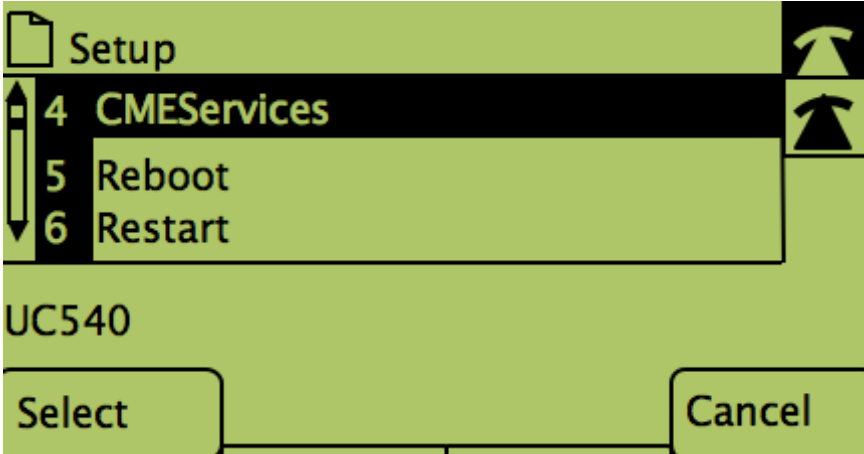

步驟2.按CME服務的軟鍵。

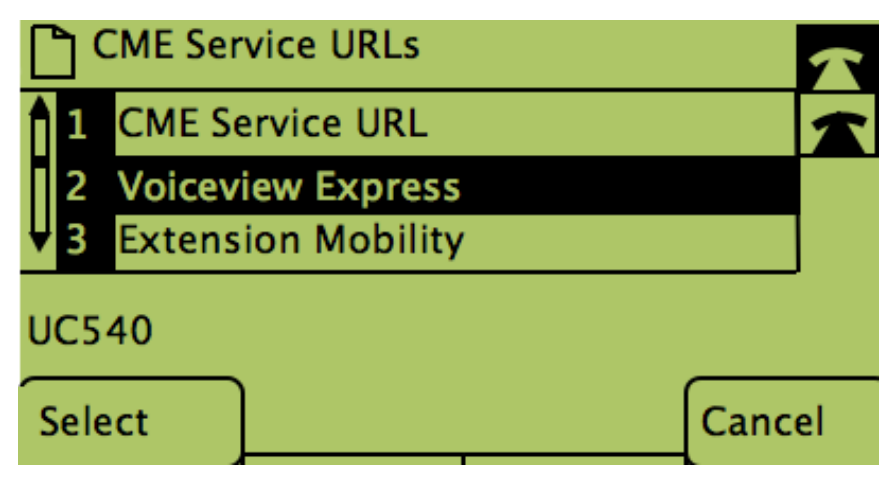

步驟3.按Voiceview Express軟鍵。

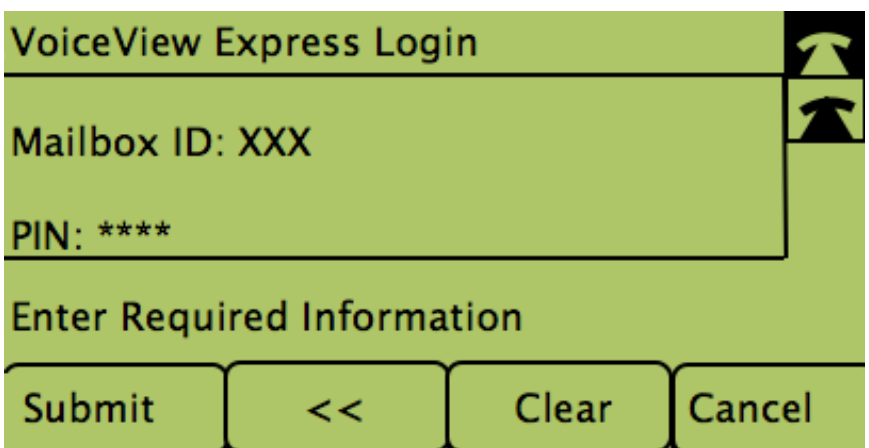

步驟4.在欄位中輸入郵箱ID和PIN。 步驟5.按下「提交」下的軟鍵。